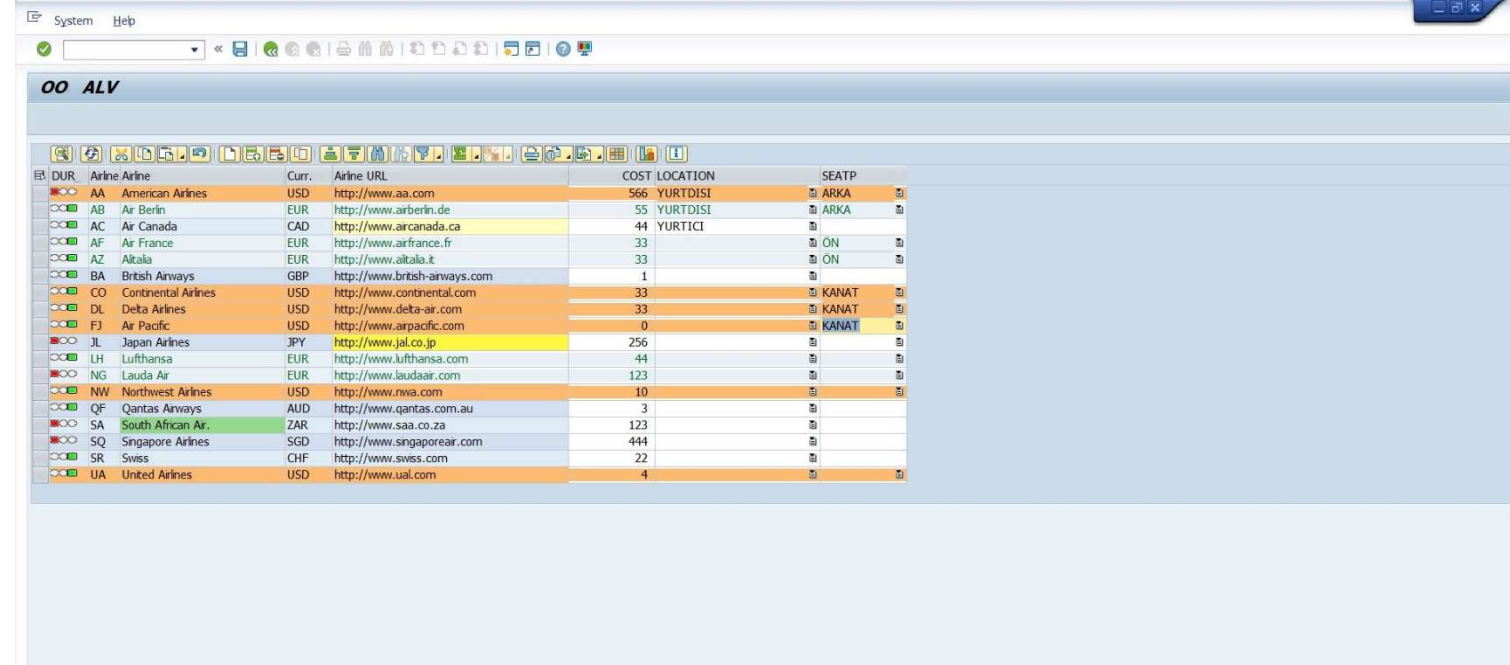

SAP

ċ,

 $\overline{4}$ 

\*&---------------------------------------------------------------------\* \*& Report ZERCAN\_ABAP\_0011 \*&---------------------------------------------------------------------\*  $*_{\delta}$ \*&---------------------------------------------------------------------\* REPORT ZERCAN ABAP 0011.

INCLUDE ZERCAN\_ABAP\_0011\_TOP. INCLUDE ZERCAN\_ABAP\_0011\_FRM. INCLUDE ZERCAN\_ABAP\_0011\_PAI. INCLUDE ZERCAN\_ABAP\_0011\_PBO.

START-OF-SELECTION.

PERFORM GET DATA.

PERFORM SET FCAT.

PERFORM SET LAYO.

\*BURADA SIRALAMA COK ONEMLI, ALV DETAYLARININ EKRANDA YANSITILMADAN ÖNCE HAZIRLANMASI LAZIM \*BU NEDENLE ALV METODLARI PBO ICERIGINE YANSITILMIŞSTIR. \*ASLINDA BURADA YAZIYORDU HEPSI.

CALL SCREEN 0100.

\*&---------------------------------------------------------------------\* \*& Include ZERCAN ABAP 0011 FRM \*&---------------------------------------------------------------------\* \*&---------------------------------------------------------------------\* \*& Form DISPLAY\_ALV \*&---------------------------------------------------------------------\* \*& text \*&---------------------------------------------------------------------\*  $*\kappa$  -->  $p1$  text  $*$   $\leftarrow$   $p2$  text \*&---------------------------------------------------------------------\* FORM DISPLAY\_ALV . \*EGER GO\_ALV NESNESININ BASLANGIC DEGERINE SAHIP ISE IF GO\_ALV IS INITIAL. CREATE OBJECT GO\_CONT EXPORTING CONTAINER NAME = 'CC\_ALV'. " EKRANA KOYULAN KONTEYNERIN ISMI YAZILIR \*ALV DEKI ISLEMLER EKRAN AÇILMADAN ONCE YAPILMASI LAZIM \*GO\_ALV YAZILIRKEN CTRL+SPACE BASILARAK TÜM METHOD DOKULUR. CREATE OBJECT GO\_ALV EXPORTING I PARENT = GO CONT. " EKRANA BASILACAK ALV NIN HANGI KONTEYNERDE OLMASI GERE KTIGI BELIRTILIR. \*EKRANA KONULAN KONTEYNERIN ICERIGINI DOLDURACAK OLAN METHODDUR \*SET\_TABLE\_FOR\_FIRST\_DISPLAY METHODU CTRL+SPACE TUŞU ILE GETIRILIR. CALL METHOD GO\_ALV->SET\_TABLE\_FOR\_FIRST\_DISPLAY EXPORTING IS LAYOUT = GS LAYO "I\_STRUCTURE\_NAME = 'SCARR' "SCARR ISIMLI TABLO BURAYA TANIMLANIR. CHANGING IT OUTTAB = GT SCARR "IT OLMASI SEBEBIYLE INTERNAL TABLO TANIMLANIR IT\_FIELDCATALOG = GT\_FCAT. \*ALV EKRANINDA COST ALANINDA YAPILAN DEGISIKLIGI SISTEMIN ALGILAMASI ICIN EKLENEN METODDUR. \*AŞAĞIDAKİ METHOD ILE ALV EKRANINDA YAPILAN DEGISIKLIK ENTER BUTONUNA BASILMASI ILE ALGILANIR \*\* CALL METHOD GO\_ALV->REGISTER\_EDIT\_EVENT \*\* EXPORTING \*\* I\_EVENT\_ID = CL\_GUI\_ALV\_GRID=>MC\_EVT\_ENTER. \*\*\*AŞAĞIDAKİ METHOD ILE ALV EKRANINDA YAPILAN HERHANGI BIR DEGISIKLIK HER TURLU ALGILANIR. CALL METHOD GO\_ALV->REGISTER\_EDIT\_EVENT EXPORTING I\_EVENT\_ID = CL\_GUI\_ALV\_GRID=>MC\_EVT\_MODIFIED. \*EGER GO\_ALV NESNESININ BASLANGIC DEGERINE SAHIP DEGILSE YANI COST ALANINDA VERILER GIRILDIYS E O VAKIT ALV RAPORUNU REFRESH ET \*DROPDOWN ICIN OOP MANTIGI GEREGINCE PERFORM YAPILIR. PERFORM SET DROPDOWN. ELSE. CALL METHOD GO\_ALV->REFRESH\_TABLE\_DISPLAY. ENDIF. ENDFORM. \*&---------------------------------------------------------------------\* \*& Form GET\_DATA \*&---------------------------------------------------------------------\* \*& text \*&---------------------------------------------------------------------\*  $*$   $\&$   $--$ >  $p1$  text  $*\alpha \leftarrow -p2$  text  $*_{\&----------------$ 

FORM GET DATA .

```
*IT_OUTTAB = GT_SCARR ICIN ONCESINDEKI INTERNAL TABLO TANIMLAMASIDIR.
  SELECT * FROM SCARR 
*SCARR RABLOSUNDA 5 ALAN VAR, AMA BIZ 4 ALAN BELIRLEDIK, BU NEDENLE BU HATAYI ENGELLEMEK ICIN
 "CORRESPONDING FIELDS OF" YAZILIR
  INTO CORRESPONDING FIELDS OF TABLE GT_SCARR.
*ALV EKRANINI SATIR BAZINDA RENKLENDIRME VE HUCRE BAZINDA DROPDOWN ICIN
 LOOP AT GT SCARR ASSIGNING <GFS SCARR>.
   <GFS SCARR>-DURUM = '@0D@'.
   CASE <GFS SCARR>-CURRCODE.
      WHEN 'USD'.
        <GFS_SCARR>-LINE_COLOR = 'C710'. "ALV EKRANINI SATIR BAZINDA RENKLENDIRME
        <GFS_SCARR>-DD_HANDLE = '2'. "ALV EKRANINI HUCRE BAZINDA DROPDOWN
      WHEN 'EUR'.
        <GFS_SCARR>-LINE_COLOR = 'C501'.
        <GFS_SCARR>-DD_HANDLE = '3'. "ALV EKRANINI HUCRE BAZINDA DROPDOWN
*ALV EKRANINI HUCRE BAZINDA RENKLENDIRME
     WHEN 'JPY'.
        CLEAR:GS_CELL_COLOR.
       GS CELL COLOR-FNAME = 'URL'.
       GS CELL COLOR-COLOR-COL = '3'.
       GS CELL COLOR-COLOR-INT = '1'.
       GS CELL COLOR-COLOR-INV = '0'.
       APPEND GS CELL COLOR TO <GFS SCARR>-CELL COLOR.
        <GFS_SCARR>-DD_HANDLE = '4'. "ALV EKRANINI HUCRE BAZINDA DROPDOWN
      WHEN 'CAD'.
        CLEAR:GS_CELL_COLOR.
       GS CELL COLOR-FNAME = 'URL'.
       GS CELL COLOR-COLOR-COL = '3'.
       GS CELL COLOR-COLOR-INT = '0'.
       GS CELL COLOR-COLOR-INV = '0'.
       APPEND GS_CELL_COLOR TO <GFS_SCARR>-CELL_COLOR.
      WHEN 'ZAR'.
        CLEAR:GS_CELL_COLOR.
       GS CELL COLOR-FNAME = 'CARRNAME'.
       GS CELL COLOR-COLOR-COL = '5'.
        GS CELL COLOR-COLOR-INT = '1'.
        GS CELL COLOR-COLOR-INV = '0'.
       APPEND GS CELL COLOR TO <GFS SCARR>-CELL COLOR.
    ENDCASE.
    IF <GFS_SCARR>-CURRCODE <> 'EUR'.
      CLEAR:GS_CELLSTYLE.
     GS CELLSTYLE-FIELDNAME = 'URL'.
      GS_CELLSTYLE-STYLE = CL_GUI_ALV_GRID=>MC_STYLE_DISABLED.
     APPEND GS CELLSTYLE TO <GFS SCARR>-CELLSTYLE.
    ENDIF.
**LOOP AT GT_SCARR ASSIGNING <GFS_SCARR>.
** IF <GFS_SCARR>-CURRCODE <> 'EUR'.
** CLEAR:GS_CELLSTYLE.
** GS_CELLSTYLE-FIELDNAME = 'URL'.
```

```
** GS_CELLSTYLE-STYLE = CL_GUI_ALV_GRID=>MC_STYLE_DISABLED.
```

```
** APPEND GS_CELLSTYLE TO <GFS_SCARR>-CELLSTYLE.
```
 $* *$  ENDIF.

\*\*

 $\star$   $\star$ 

\*\*ENDLOOP.

 ENDLOOP. ENDFORM.

\*&---------------------------------------------------------------------\* \*& Form SET\_FCAT \*&---------------------------------------------------------------------\*  $*$   $\mathcal{L}$  text  $*c$  ------------------- $*\kappa$  -->  $p1$  text  $*$   $\leftarrow$   $p2$  text \*&---------------------------------------------------------------------\* FORM SET FCAT . \*FIELDCATALOG ILE TANIMLAMALAR OTOMATIK OLARAK FONKSIYON UZERINDEN YAPILIR. CALL FUNCTION 'LVC\_FIELDCATALOG\_MERGE' EXPORTING  $I\_BUFFER\_ACTIVE =$ \*BURAYA SCARR TABLOSUNU DEĞILDE STRUCTER VERMEK ISTERSEK O HALDE BIR STRUCTER TANIMLAMAMIZ LA ZIM.  $\begin{array}{rcl} * \ * \ = &>> & I \_ \textit{STRUCTURE} \_ \textit{NAME} \end{array} \qquad \qquad \qquad \ = \ \ \, \textit{'SCARR \, '}$  I\_STRUCTURE\_NAME = 'ZERCAN\_ABAP\_0011\_STRUCTER' \* I\_CLIENT\_NEVER\_DISPLAY = 'X' I BYPASSING BUFFER  $=$ I INTERNAL TABNAME  $=$  CHANGING CT\_FIELDCAT = GT\_FCAT EXCEPTIONS INCONSISTENT\_INTERFACE = 1 PROGRAM ERROR  $= 2$  $OTHERS$  = 3. IF SY-SUBRC <> 0. ENDIF. \*ALV EKRANINDA URL ISIMLI KOLONU EDIT EDILEBILIR DURUMA GELDI. READ TABLE GT FCAT ASSIGNING <GFS FC> WITH KEY FIELDNAME = 'URL'. IF SY-SUBRC EQ 0.  $\langle$ GFS FC>-EDIT = ABAP TRUE. ENDIF. \*ALV EKRANINDA COST KOLONUNU GETIRIR. READ TABLE GT FCAT ASSIGNING <GFS FC> WITH KEY FIELDNAME = 'COST'. IF SY-SUBRC EQ 0.  $\langle$ GFS FC>-EDIT = ABAP TRUE. <GFS\_FC>-COLTEXT = 'COST'. ENDIF. \*ALV EKRANINDA DURUM KOLONUNU GETIRIR. READ TABLE GT FCAT ASSIGNING <GFS FC> WITH KEY FIELDNAME = 'DURUM'. IF SY-SUBRC EQ 0. <GFS\_FC>-COLTEXT = 'DURUM'. ENDIF. \*ALV EKRANINDA LOKASYON KOLONUNU GETIRIR.VE AYRICA BU ALANI DROPDOWN HALE GETIRIR. \*ALV EKRANINA KONUL DROPDOWN ICIN ID = 1 TANIMLANIR.KAÇ TANE DROPDOWN EKLENIR ISE TIPKI SCREE N LERDEKI GIBI ID VERILIR. \*BU ISLEM ICIN ONCE INTERNAL TABLE OLUŞTURULUP SONRA ICI DOLDURULUR. \*EN SONUNDA O ID YE BU OLUŞTURULAN TABLODAKI VERILER METHOD ILE GETIRILIR \*BU NEDENLE METHOD OLMASI SEBEBİYLE ALV METHODLARIN GIRILDIĞI YERDE YAPILIR BU ISLEM. READ TABLE GT FCAT ASSIGNING <GFS FC> WITH KEY FIELDNAME = 'LOCATION'. IF SY-SUBRC EQ 0. <GFS\_FC>-COLTEXT = 'LOCATION'.  $\langle$ GFS FC>-DRDN HNDL = 1.  $\langle$ GFS FC>-EDIT = ABAP TRUE. ENDIF.

\*ALV EKRANINA HUCRE BAZINDA DROPDOWN EKLEMEK ICIN OLUŞTURULUR.NORMALDE KOLON BAZLIDA HANDLE I CIN BİR ID VERILIRDI. BU SEFER DRDN\_FIELD="'DD\_HANDLE' VERILEREK HER HUCRE ICIN AYRI AYRI LIS TE VERILIR.

```
 READ TABLE GT_FCAT ASSIGNING <GFS_FC> WITH KEY FIELDNAME = 'SEATP'.
 IF SY-SUBRC EQ 0.
```

```
 <GFS_FC>-COLTEXT = 'SEATP'.
   <GFS_FC>-DRDN_FIELD = 'DD_HANDLE'.
  \langleGFS FC>-EDIT = ABAP TRUE.
 ENDIF.
```
## ENDFORM.

```
*&---------------------------------------------------------------------*
*& Form SET_LAYO
*&---------------------------------------------------------------------*
*& text
*&---------------------------------------------------------------------*
*\epsilon \rightarrow pl text
*\alpha \leftarrow -p2 text
*&---------------------------------------------------------------------*
FORM SET LAYO.
  CLEAR: GS_LAYO.
*ALV DEKI TUM KOLONLARIN GENISLIĞINI OPTIMIZE EDER.
 GS_LAYO-COL_OPT = ABAP_TRUE.
*ALV DEKI TUM KOLONLARI EDIT HALE GETIRIR.
*=>>GS LAYO-EDIT = ABAP TRUE.
*ALV NIN USTUNDEKI BUTONLARI YOK EDER
*=>>GS LAYO-NO TOOLBAR = ABAP TRUE.
*ALV ZEBRA GORUNTU YAPAR
 GS_LAYO-ZEBRA = ABAP_TRUE.
*ALV SATIR RENKLENDIRME ICIN
 GS_LAYO-INFO_FNAME = 'LINE COLOR'.
*ALV HUCRE RENKLENDIRME ICIN
 GS_LAYO-CTAB_FNAME = 'CELL_COLOR'.
*ALV STYLNAME TANIMLAMASI ICIN.
 GS_LAYO-STYLEFNAME = 'CELLSTYLE'.
ENDFORM.
*&---------------------------------------------------------------------*
*& Form GET_TOTAL_SUM
*&---------------------------------------------------------------------*
*& text
*&---------------------------------------------------------------------*
*\kappa --> p1 text
*_{<--} p2 text<br>*_{<----} p2*&---------------------------------------------------------------------*
FORM GET TOTAL SUM .
  DATA: LV TTL SUM TYPE INT4, "TOPLAM NUMERIK DEĞERI ICIN
        LV LINES TYPE INT4, "KAÇ SATIR KAYIT VAR BUNUN ICIN
        LV AVR TYPE INT4.
*BU KISIM SATIRLARDAKI DEGERLERI TOPLAR
  LOOP AT GT SCARR INTO GS SCARR.
    LV_TTL_SUM = LV_TTL_SUM + GS_SCARR-COST.
   ENDLOOP.
*ALV TABLOSUNDAKI SATIR SAYISINI BULUR.
 DESCRIBE TABLE GT SCARR LINES LV LINES.
*ORTALAMA DEGERI BULUR.
 LV AVR = LV TTL SUM / LV LINES.
*ALV DEĞERINDE DURUM TABLOSUNDA COST DEGERLERININ TOPLAMI / SATIR SAYISINI BULARAK ORTALAMA D
EĞERI BULUR
*VE BU ORTALAMA DEĞER UZERINDEN @@ DURUM KOLONUNA ICON YERLESTIRIR.
  LOOP AT GT_SCARR ASSIGNING <GFS_SCARR>.
     IF <GFS_SCARR>-COST > LV_AVR.
       <GFS_SCARR>-DURUM = '@0A@'.
     ELSEIF <GFS_SCARR>-COST < LV_AVR.
      <GFS SCARR>-DURUM = '@08@'.
     ELSE.
      <GFS SCARR>-DURUM = '@09@'.
```

```
*ALV EKRANINDA GIRISI OLAN DEGERLER TOPLAM BULUR
********* DATA: LV TTL SUM TYPE INT4, "TOPLAM NUMERIK DEĞERI ICIN
********* LV_TTL_SUM_C_TYPE_CHAR10, "NUMERIK DEGERI STRING DEGERE AKTARMAK ICIN
********* LV_MESS TYPE CHAR200. "BASILACAK OLAN MESAJ ICIN
*********
********* LOOP AT GT_SCARR INTO GS_SCARR.
********* LV_TTL_SUM = LV_TTL_SUM + GS_SCARR-COST.
******** ENDLOOP.
*********
**********AŞAĞIDA BASILEN MESAJ STRING OLMASI SEBEBIYLE HATA VERMEMESI ICIN SAYISAL IFADE STR
ING IFADEYE ATILIR
********* LV_TTL_SUM_C = LV_TTL_SUM.
*********
********* CONCATENATE 'Tüm satırların Toplamı ='
******** LV_TTL_SUM_C
********* INTO LV MESS.
*********
********* MESSAGE LV_MESS TYPE 'I'.
ENDFORM.
*&---------------------------------------------------------------------*
*& Form SET_DROPDOWN
*&---------------------------------------------------------------------*
*& text
*&---------------------------------------------------------------------*
*\kappa --> p1 text
*\alpha \leftarrow -p2 text
*&---------------------------------------------------------------------*
FORM SET DROPDOWN.
 DATA: LT_DROPDOWN TYPE LVC T_DROP,
        LS DROPDOWN TYPE LVC S DROP.
  CLEAR: LS_DROPDOWN.
  LS DROPDOWN-HANDLE = '1'.
  LS_DROPDOWN-VALUE = 'YURTICI'.
  APPEND LS DROPDOWN TO LT DROPDOWN.
   CLEAR: LS_DROPDOWN.
  LS DROPDOWN-HANDLE = 1.
  LS_DROPDOWN-VALUE = 'YURTDISI'.
   APPEND LS_DROPDOWN TO LT_DROPDOWN.
   CLEAR: LS_DROPDOWN.
  LS DROPDOWN-HANDLE = 2.
  LS_DROPDOWN-VALUE = 'ÖN'.
   APPEND LS_DROPDOWN TO LT_DROPDOWN.
   CLEAR: LS_DROPDOWN.
  LS DROPDOWN-HANDLE = 2.
  LS DROPDOWN-VALUE = 'ARKA'.
  APPEND LS DROPDOWN TO LT DROPDOWN.
   CLEAR: LS_DROPDOWN.
  LS DROPDOWN-HANDLE = 2.
   LS_DROPDOWN-VALUE = 'KANAT'.
  APPEND LS DROPDOWN TO LT DROPDOWN.
   CLEAR: LS_DROPDOWN.
  LS DROPDOWN-HANDLE = 3.
   LS_DROPDOWN-VALUE = 'ÖN'.
  APPEND LS DROPDOWN TO LT DROPDOWN.
```
 ENDIF. ENDLOOP.

```
 CLEAR: LS_DROPDOWN.
 LS DROPDOWN-HANDLE = 3.
  LS_DROPDOWN-VALUE = 'ARKA'.
 APPEND LS DROPDOWN TO LT DROPDOWN.
  CLEAR: LS_DROPDOWN.
 LS DROPDOWN-HANDLE = 4.
 LS DROPDOWN-VALUE = 'KANAT'.
  APPEND LS_DROPDOWN TO LT_DROPDOWN.
  CLEAR: LS_DROPDOWN.
 LS DROPDOWN-HANDLE = 4.
  LS_DROPDOWN-VALUE = 'ARKA'.
 APPEND LS DROPDOWN TO LT DROPDOWN.
  GO_ALV->SET_DROP_DOWN_TABLE(
  EXPORTING
     IT_DROP_DOWN = LT_DROPDOWN
  ).
ENDFORM.
```

```
ZERCAN_ABAP_0011_PAI
*& Include
------------------------------*
Module USER_COMMAND_0100 INPUT
\star \rm{_{\&}}text
\starMODULE USER COMMAND 0100 INPUT.
CASE SY-UCOMM.
 WHEN '&BACK'.
  LEAVE TO SCREEN 0.
 WHEN '&SAVE'.
  PERFORM GET_TOTAL_SUM.
ENDCASE.
ENDMODULE.
```
\*& Include ZERCAN ABAP 0011 PBO \*& Module STATUS\_0100 OUTPUT  $*$  & MODULE STATUS 0100 OUTPUT. SET PF-STATUS '0100'. SET TITLEBAR '0101'. PERFORM DISPLAY ALV.

ENDMODULE.

\*&---------------------------------------------------------------------\* \*& Include ZERCAN\_ABAP\_0010\_TOP \*&---------------------------------------------------------------------\* \*ALV EKRANINA ICON YERLESTIRMEMIZE YARAYAN INCLUDE TYPE-POOLS ICON. \*EKRANA KOYULAN KONTEYNER TANIMLAMASI ICIN GEREKEN YAPIDIR. DATA:GO\_ALV TYPE REF TO CL\_GUI\_ALV\_GRID, GO\_CONT TYPE REF TO CL\_GUI\_CUSTOM\_CONTAINER. \*FIELDCATALOG ICIN YAPILAN STRUCTER TANIMLAMASIDIR. TYPES: BEGIN OF GTY\_SCARR, DURUM TYPE ICON\_D, "ICON EKLENMESI ICIN TANIMLANIR. CARRID TYPE S\_CARR\_ID, CARRNAME TYPE S CARRNAME, CURRCODE TYPE S CURRCODE, URL TYPE S CARRURL, LINE COLOR TYPE CHAR4, "SATIRN RENKLENDIRME ICIN TANIMLANIR CELL\_COLOR TYPE LVC\_T\_SCOL, "HUCRE RENKLENDIRME ICIN TANIMLANIR COST TYPE INT4, "SONRADAN EKLENEN ALAN TOPLAM DEĞERI ICIN LOCATION TYPE CHAR20, "DROPDOWN KOLON BAZINDA EKLENTISI ICIN SEATP TYPE CHAR10, THE CHARNS TO THE CHARN TUCRE BAZINDA EKLENTISI ICIN DD\_HANDLE TYPE INT4, "DROPDOWN ICIN 3,4 VEYA 5 HANDLE ID SI OLAN DROPDOWN LIS TEYI KULLANMASI ICIN. ALV RAPORDA GÖSTERILMEZ. CELLSTYLE TYPE LVC T STYL, "HUCRE STIL, FONT ÇALIŞMALARI ICIN TANIMLANIR, LVC <<T>> STYL T OLMASI SEBEBIYLE STRUCTER DA AYRICA TANIMLANIR. END OF GTY SCARR. \*ALV EKRANINDA HUCRE BAZINDA STIL VEYA FONT ICIN TANIMLANAN STRUCTERDIR. DATA: GS\_CELLSTYLE TYPE LVC\_S\_STYL. \*ALV EKRANINDA HUCRE BAZINDA RENKLENDIRME ICIN YAPILAN TANIMLAMADIR. DATA: GS\_CELL\_COLOR TYPE LVC\_S\_SCOL. \*SET\_TABLE\_FOR\_FIRST\_DISPLAY METHODUNDAKI CHANGINGDE ISTENEN IT ILE BASLAYAN ALANA INTERNAL T ABLE TANIMLAMAK ICIN. (I STRUCTURE NAME) DATA: GT\_SCARR TYPE TABLE OF GTY\_SCARR, GS\_SCARR TYPE GTY\_SCARR, GT FCAT TYPE LVC T FCAT, GS GCAT TYPE LVC S FCAT, GS\_LAYO TYPE LVC\_S\_LAYO. \*FIELD SYMBOL OLUŞTURMA FIELD-SYMBOLS: <GFS\_FC> TYPE LVC\_S\_FCAT, "BOŞ KOLON ICIN TANIMLAMADIR. <GFS\_SCARR> TYPE GTY\_SCARR. "RENKLENDIRME ICIN SYMBOL TANIMLAMASIDIR.